## **Grundlagen Excel 4**

- 1. Öffnen Sie die Tabelle "grund4.xlsx".
- 2. Sie erhalten den Auftrag Ihres Arbeitgebers "Stonehenge GmbH, für einen Kundenauftrag einen geeigneten LKW zu bestellen.
- 3. Formatieren Sie alle Gewichte mit drei Nachkommastellen
- 4. Berechnen Sie in Zelle C8 mit einer geeigneten allgemeingültigen Formel das Gesamtgewicht. Wie hoch muss die Nutzlast des LKW sein?
- 5. Bereiten Sie die Tabelle für einen Ausdruck vor und drucken Sie anschließend aus.

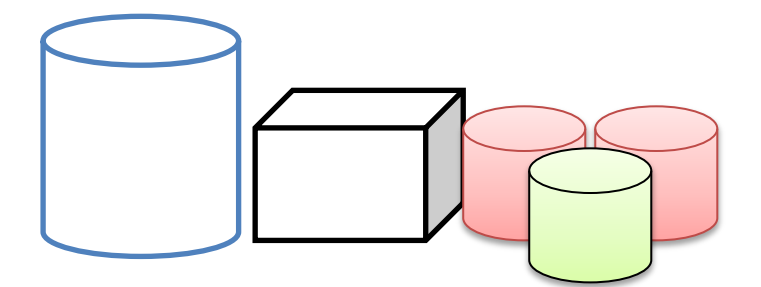